## **Wordpress Development Website Access Information**

Here is the instruction on how to access CUE Dev WordPress site:

1. In Chrome, got to<https://dev.concordia.ab.ca/wp-login.php>

2. First, you will be at the **.htaccess login screen**. This login is to prevent our dev WordPress site from being accessed publicly.

 With .htaccess login, there is only **ONE username for the Marketing department**. The login credentials will be emailed to Marketing department separately.

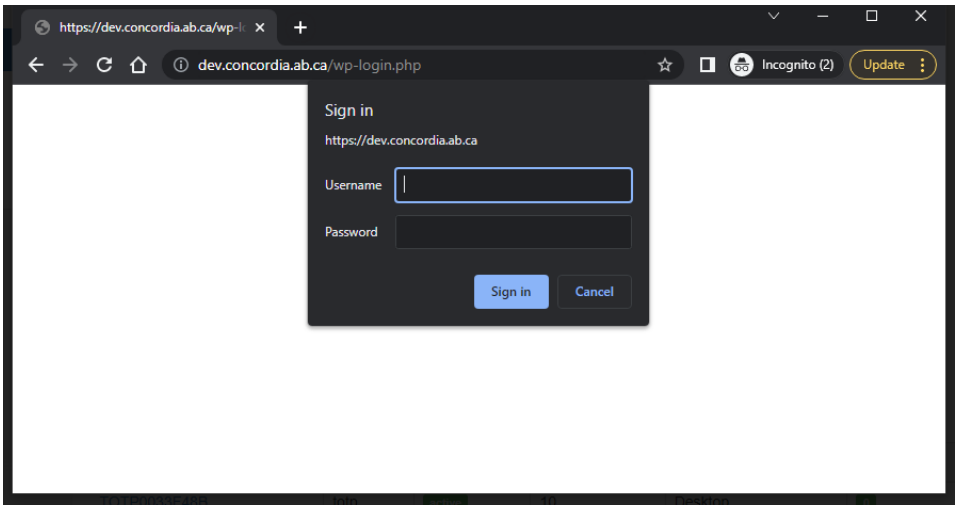

3. Second, you will be at the **WordPress login screen**.

 People in the Marketing team have login credentials setup already. If you don't remember your password, you can press on "Lost your password?" link to reset your password.

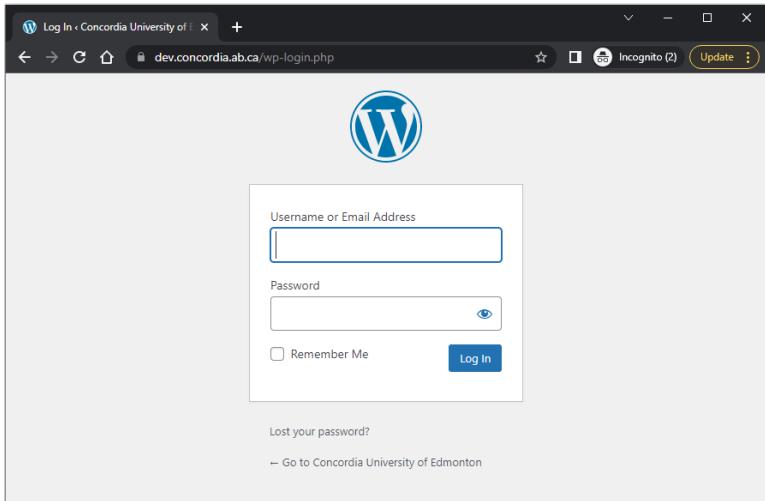